# PFShell 2.0 help index

<u>Classic Help</u>

劉

囲

Graphical Help

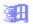

<u>What's new</u>

囲

Installation info

囲

Registration and Copyright Info!!!!!

Power & Design - 1.417 -----Salturares, publichting & laga

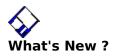

There is no 'What's New' cause this is the first wide range released version of PFShell 2.0 !

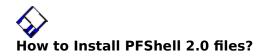

- BWCC.DLL have to be in Windows\System directoryThe others file may be in a custom directory (ex. c:\pfshell2 ...)

This is done automatically if tou use the installation program PFS2INST.EXE

#### Main Window Graphical Help

| PFile Manager V2.0                                                                                     | •                    |  |  |  |
|----------------------------------------------------------------------------------------------------|----------------------|--|--|--|
| <u>File Directory Selection Info</u>                                                                   | <u>H</u> elp         |  |  |  |
| Filename: pfshell2.pas<br>Directory: e:\develop\pfshell2                                               | ( <mark>O</mark> pen |  |  |  |
| File: 63 Kb A Directories:                                                                             |                      |  |  |  |
| pfsedit.res<br>pfshell2.exe<br>pfshell2.hlp<br>pfshell2.pas<br>[]<br>[distrib]<br>[help]<br>[install]  | 🖉 I ools<br>당 Del    |  |  |  |
| pfshell2.res     [-a-]       pfssetup.res     [-c-]       scan.pif     [-d-]       [distrib]     [.a.] |                      |  |  |  |
| [distrib]<br>[help] [-f-]<br>[install] + [-g-] +                                                       | Board                |  |  |  |
| Mem Avail.: 5438 Kb Largest Free: 2496 Kb<br>Disk Free: 12792 Kb of 153424 Kb Pack Memory              |                      |  |  |  |

Main Window Informations

♦

<u>Buttons</u>

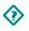

Text and Informations display

Main Window Menu

Files

Directory

Selection

Info...

Help

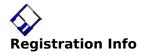

|                 | rboretumlaan, 6     |                |                                     |
|-----------------|---------------------|----------------|-------------------------------------|
| 3               | 080 Tervuren (Belgi | ium)           |                                     |
| Te              | el: +32 2 7676739   |                |                                     |
| Fi              | idoNet: 2:291/725.3 | }              |                                     |
| W               | /allNet: 222:200/11 | .3             |                                     |
|                 |                     |                | (! Temporary adress !)              |
| Registration: 1 | 0 US\$ (350FB)      | receve the new | v official version without password |

nor

receve the new official version without password limitations + free upgrade.

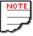

I think this price is ridiculously low and worth all the nights, the phone bill, the paper, the coffee ... needed for the realisation of PFShell 2.0.

#### How to register?

Deposit your amount on account 185-1547167-12 or equivalent in belgian currency !

Eurocheques are also accepted but write them in Belgian currency (BF) please :

To registrate, send me your "REGISTRATION ID" displayed in the password request Window and fill the registration form bellow!

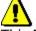

This Personnal Password works only on one Windows station, if you copy PFShell 2.0 on an other computer, PFShell will ask you another password !

STOP

**Registration Form** 

#### PFShell 2.0 (C) Copyright 1992,1993 Pascal Fautré

Copyrights and Licence Agreement:

- Users of the PFShell 2.0 must accept this disclaimer of warranty:

- The PFShell 2.0 is supplied as is. The author disclaims all warranties, expressed or implied, including, without limitation, the warranties of merchantability and of fitness for any purpose.

The author assumes no liability for damages, direct or consequential, which may result from the use of the PFShell 2.0;

- The PFShell 2.0 is a "shareware program" and is provided at no charge to the user for evaluation. Feel free to share it with your friends, but please do not give it away altered or as part of another system. The essence of "user-supported" software is to provide personal computer users with quality software without high prices, and yet to provide incentive for

programmers to continue to develop new products.

- If you find this program useful and find that you are using and continue the use of the PFShell 2.0 after a 30 days trial period, you must register the PFShell 2.0 as described below;

- The registration of the PFShell 2.0 will licence ONE copy for use on any computer at any one time, as long as the usage confirms to the type of registration you have done.

- Anyone distributing the PFShell 2.0 for any kind of remuneration must first contact the Author at the address above for authorization.

- You are encouraged to pass a copy of the PFShell 2.0 along to your friends for evaluation. Please encourage them to register their copy if they find that they can use it;

- The PFShell 2.0, all programs, the documentation and support-files is copyrighted 1992 by Pascal Fautre, Arboretumlaan 6, 3080 Tervuren Belgium. All rights are reserved. You may copy this package for backup purposes. Also you may copy and share unmodified copies of the whole package, providing that the copyright notice is reproduced and included on all copies. Excluded from this statement are the support-files written by other authors. Please refer to the documentation of these programs for copyrights and licence agreements;

- It is forbidden to modify, adapt, translate, reverse engineer, de compile and/or disassemble the software in the PFShell 2.0. Patching the medium at places that carry the software is seen as a program changes is also forbidden.

- PFShell 2.0 was compiled and developped with Borland Pascal 7.0 of Borland int. INC

| کې<br>Menu | ı: files                   |
|------------|----------------------------|
|            | <u>Open</u>                |
| ♦          | <u>Virus Scan</u>          |
| ♦          | <u>Decompress</u>          |
| ◈          | <u>View/Edit Text File</u> |
| ◈          | <u>Exit</u>                |
| ◈          | <u>Exit Windows</u>        |
| $\diamond$ |                            |

<u>About</u>

📀 Menu: Directory

Create a directory

 $\diamond$ 

Remove an EMPTY directory

#### ♦ Menu: selection

 $\diamond$ 

<u>select all</u>

 $\diamond$ 

<u>unselect all</u>

#### 📀 Menu: Info

 $\diamond$ 

<u>Path Setup</u>

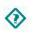

<u>About</u>

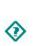

<u>Sysinfo</u>

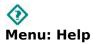

You'r in !

#### 📀 Open a File

The open command open the selected file following his extension:

♦

ZIP, ARJ and LZH extensions launch the DECOMPRESS PFShell command

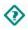

The extensions specified in Win.ini as executable are executed

 $\diamond$ 

The extension associated with application in the Win.ini

♦

If the extension is none one of the above tree extension style, PFShell suggest to view it with a <u>Text Viewer</u>

#### Scan for Viruses

PFShell 2.0 has not an internal virus scanner, it is only a shell to use the well known McAfee antivirus scanner with Windows 3.x. There are only a few options accessible by PFShell 2.0, for the many others, please refer to the McAfee documentation.

#### $\diamond$

McAfee antivirus is not a Prisme Soft product , when you have registred PFShell 2.0 you must also registrate separatly the McAfee Software.

You must also registrate ARJ, PKZIP and LHARC to their respective author.

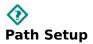

Fill the Edit Boxes with the path where are the specified utilities. You can make a PIF file for each Utility (like the Scan.PIF) and put it in Windows directory.

When you run PFShell 2.0, if you have not filled these path settings, PFShell will prompt to complete them !

### Decompress ARJ, ZIP and LZH

Decompress ARJ, ZIP and LHARC compressed files. Enter the target path. If the extension of the selected file is not ZIP, ARJ nor LZH, you must specify the compression type yourself.

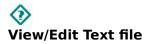

Choose this command to view or edit a text file with Notepad (Windows accessory). Warning ! Notepad don't handle too large files !

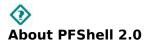

Just an "about" (but a nice one) !

# Quit PFShell 2.0 !

Snif ... !

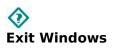

| Return to Dos:   | Close all applications and return to DOS   |
|------------------|--------------------------------------------|
| Restart Windows: | Close all applications and restart Windows |
| Reboot system:   | Close all applications and reboot system   |
| lsn't it easy !  |                                            |

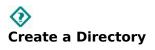

Do you really need help for this !

## Remove an EMPTY directory

Remove only an EMPTY directory, use the <u>DEL</u> command to delete multiple files selections and directories (even subdirectories and their files!)

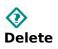

Delete all selected files and directories (including subdirectories) !

# Select all files AND diretories

Be careful when you use this command with the  $\underline{DEL}$  command, select all don't only select all files but also all subdiretories in the current path !

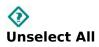

Discard all the current selections.

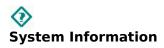

Some information on your current configuration and status.

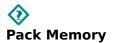

Defragmentation of the memory: move all moveable blocks and discard all discardable blocks.

This command boost up your 'Largest Free Block'.

# Always on the Top

Force <u>PFShell 2.0</u> to be always visible even if there are full screen applications running. It's very useful for the <u>BOARD</u>

### File size and attributes info

Current selected file size and attributes. When the file size is less than 1 Kb, PFShell display the size in byte. Attributes: Flag Meaning A Archive

D Directory R Read Only H Hidden

S System File

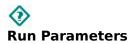

Write here the parameters for the executable displayed in 'Filename' Edit Control

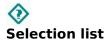

Listbox where you select you files and directories for operations. For multiple selections, use:

- Control key + left mouse button or Shift key + left mouse button (continous list)

## Oirectory and Drive List

This list is only to change the current drive and directory, don't use it for selections.

### Filename and filters

Display the last selected filename or wildcard when none is selected. You can also edit it to make a filter: 'p\*.exe' for example will display all files beginning with a 'p' and with the extension 'exe'.

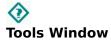

| Tools                        |                     |  |  |  |
|------------------------------|---------------------|--|--|--|
| Source pfshell2\pfshell2.pas | e:\develop\pfshell2 |  |  |  |
| Destination pfshell2.pas     | [] +<br>[distrib]   |  |  |  |
| File attributes              | [help]              |  |  |  |
| 🗌 Read Only 🗌 Hidden         | Delete source       |  |  |  |
| 🗹 Archive 🗌 System           | Go XCancel          |  |  |  |

Tools is a powerful command that can in one operation: copy, move, change attributes, rename...

When you make a move with the target file in the same drive, PFShell 2.0 performs a Quick move (a rename)...

#### 

You can configure and customise this board by selecting the [setup] button, then write a name for the button in the left column and the command in the right column.

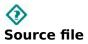

This is the name of the source file to be copied (move, renamed...) , there is usually no need to change this.

### Destination File Name

Change this name if you want a different name than the source name.

## Change file attributes

The attributes the file already have are already checked, if you want to add or remove an attribute, simply check or unckeck the boxes.

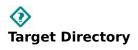

To select the directory where you want to copy/move the file.

#### $\diamond$ Delete Source File

Use this to perform a move (instead of a copy) or a rename. If the Target File has the same name and the same path than the source file, this option is ignored.

# Go, let's make the copy (/move /rename /attrib. changes).

I hope this command don't cause you too much trouble !

#### $\diamond$ Main Window Button

No, I don't want to continue this 'Classical Help' ! Why don't you use the so nice Graphical Help ? Teleportation to the world of Graphical Help

#### $\diamond$ Main Window General Info

No, I don't want to continue this 'Classical Help' ! Why don't you use the so nice Graphical Help ? Teleportation to the world of Graphical Help

**Registration Form** 

| CUT HERE                                                |                                                                                                    |
|---------------------------------------------------------|----------------------------------------------------------------------------------------------------|
| Personal information :                                  |                                                                                                    |
|                                                         | Today's date://19                                                                                                    |
| Name:                                                   | (*)                                                                                                    |
| Street Address:                                         |                                                                                                    |
| City/State/Zip:                                         | Country:                                                                                                    |
| Voice phone:                                            | (include country codes if outside Belgium)                                                                                                    |
| Registration ID                                         | : (*) (Displayed in the password request Window)                                                                                                    |
| (*) Used to gen                                         | erate your key !                                                                                                    |
| Other information:                                      |                                                                                                    |
| Name you use on you                                     | BBS :                                                                                                    |
| BBS name                                                | :                                                                                                    |
| BBS opening hours                                       | : [ ] 24/24<br>[ ] other: From: till:                                                                                                    |
| BBS phone number :                                      |                                                                                                    |
| CUT HERE                                                |                                                                                                    |
| То :                                                    |                                                                                                    |
| PASCAL FAUTRI<br>ARBORETUMLA<br>3080 TERVURE<br>BELGIUM | AN 6                                                                                                    |
| Be sure to enclose the                                  | following things: - a self-addressed envellope<br>- the filled in registration document<br>- Registration fee or eurocheque !                                                     |
| soon as we received y                                   | tion by calling WOPR'S BBS or Pascal Fautré, you'll get a netmail as<br>our money on account 185-1547167-12.<br>tion by snailmail, you'll get your registration key by snailmail. |
|                                                         | Tel: +32 2 736 63 47<br>Fidonet: 2:291/725                                                                                                    |
| PASCAL FAUTRE: F                                        | idonet: 2:291/725.3                                                                                                    |